## Inhalt Mac Life Wissen 2/2017

#### rubriken

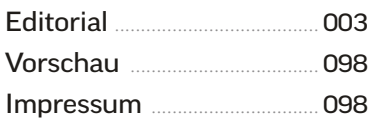

#### **GRUNDLAGEN**

Der richtige Mac ................... 006 Unsere Kaufberatung sagt, [welcher Mac für Sie passt und](#page--1-0)  wie viel Arbeits- und Massenspeicher er haben sollte.

[Arbeitsplatz einrichten](#page--1-0) .... 012 Wir geben Tipps für die Auswahl des passenden Routers, Druckers, Backup-Mediums und Monitors.

[22 Apps für Sierra](#page--1-0) ............... 016 Wir stellen Top-Alternativen zu Apples Standard-Apps vor.

### **SYSTEM**

Tipps zu Sierra ........................ 028 Hier finden Sie Tipps aus [diversen Bereichen des Systems.](#page--1-0)

[Oberfläche optimieren](#page--1-0) ...... 030 Wir zeigen versteckte Darstellungsfunktionen und Einstellungen des Finder.

[Sicherheit verbessern](#page--1-0) ....... 032 Viele Sicherheitsfunktionen müssen erst aktiviert werden. Wir zeigen, wie das geht.

[Tipps für das Backup](#page--1-0) ......... 034 So schützen Sie sich vor Datenverlusten durch Bedienungsfehler und Hardware-Defekte.

Siri versteht Sie ..................... 036 [Wer Siri auf dem Mac erst mal](#page--1-0)  ausprobiert hat, will es schnell nicht mehr missen.

[Suchen mit Spotlight](#page--1-0) ......... 038 Die vielseitige Suchfunktion ist bei der täglichen Arbeit eine sehr große Hilfe.

[Troubleshooting macOS](#page--1-0) ... 040 So gehen Sie bei der Fehlersuche vor, um Probleme mit System und Apps zu lösen.

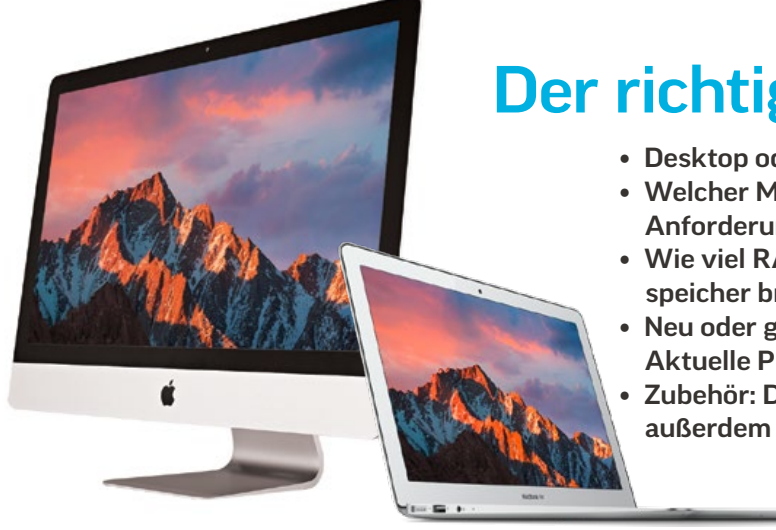

### [Der richtige Mac](#page--1-0)

- Desktop oder Mobil-Mac?
- Welcher Mac erfüllt Ihre Anforderungen?
- Wie viel RAM und Massenspeicher brauchen Sie?
- Neu oder gebraucht? Aktuelle Preise
- Zubehör: Das brauchen Sie außerdem zum Arbeiten

006

# 250 Tipps & Tricks zu macOS Sierra

## **[Systemtipps](#page--1-0)**

Viele Basiseinstellungen des Mac lassen sich noch weiter optimieren. Wir haben Tipps zur Oberfläche, Sicherheit und Backup, Spotlight, Fehlersuche und vieles mehr zusammengetragen.

028

### **[Sicherheit](#page--1-0)**

So aktivieren Sie versteckte Sicherheitsfunktionen von macOS, die Ihre Daten schützen.

032

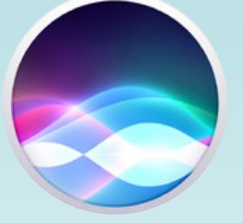

Siri

## 036

[So arbeitet der vom iPhone](#page--1-0)  bekannte Sprachassistent perfekt auf dem Mac.

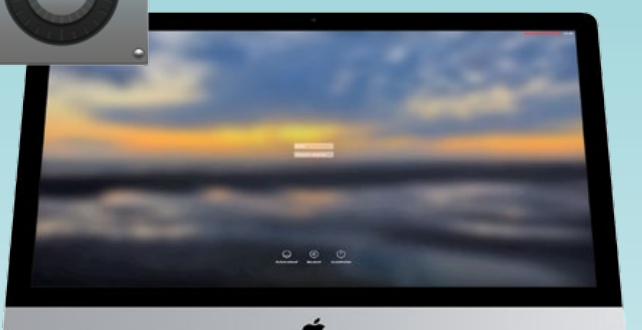

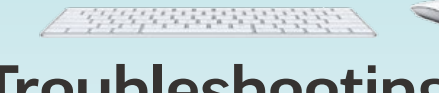

### **[Troubleshooting](#page--1-0)**

Unsere erprobten Tipps helfen bei 040 der schnellen Fehlersuche, wenn der Mac nicht mehr so will, wie er soll.

**INHALT** 

005

# 22 Top [Apps für](#page--1-0)  Sierra

Wir stellen die besten Alternativen zu Safari, Mail und anderen Standard-Apps vor. 016

### [iCloud, Router,](#page--1-0)  Internet

Ohne Internet geht heute kaum noch was. Wir zeigen, wie man WLAN und Router optimal konfiguriert, und geben Tipps zu Cloud-Diensten.  $\Omega \Delta \Delta$ 

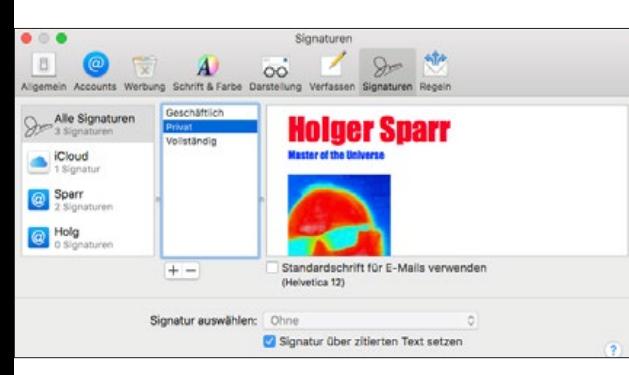

### [Mail ausreizen 062](#page--1-0)

Die Mail-App von macOS wirkt auf den ersten Blick etwas unscheinbar, hat aber einiges zu bieten. Wir geben Tipps zur effektiven Nutzung.

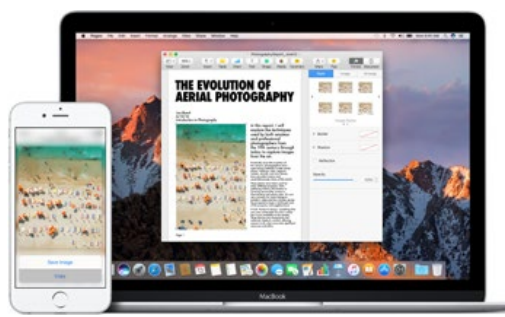

### [Macs und iOS-Geräte 090](#page--1-0)

Macs arbeiten mit iOS-Geräten eng zusammen. Das betrifft auch den Austausch von Daten und Dokumenten. Wir zeigen, wie es funktioniert.

#### **NETZWERK**

[Netz & Cloud im Griff](#page--1-0) ......... 044 Ohne Netzwerk, Cloud-Dienste und unsere Tipps dazu ist der Mac nur die Hälfte wert.

[WLAN und Router](#page--1-0) ............... 046 Ohne WLAN geht in privaten Netzen kaum noch etwas. Wir geben Tipps für eine schnelle und zuverlässige Verbindung.

iCloud ausreizen .................... 048 Wir helfen dabei, iCloud [optimal zu konfigurieren, Ihren](#page--1-0)  Online-Speicher aufzuräumen und von überall zuzugreifen.

[Tipps zu Dropbox](#page--1-0) ................. 050 Dropbox ist die Nummer eins. So holen Sie noch mehr aus dem beliebten Dienst heraus.

Google Drive ............................ 052 [Praktischer Helfer: Wir stellen](#page--1-0)  Funktionen von Googles Online-Speicherdienst vor.

[Surfen unterwegs](#page--1-0) ................ 054 Auf Reisen und in Hotels hapert es oft beim Internet-Zugang. So klappt es besser.

### programme

[Die besten App-Tipps](#page--1-0) ........ 058 Die mitglieferten Programme können meist mehr, als man auf den ersten Blick sieht. Safari im Einsatz ................... 060 [Der Browser hat viel zu bieten.](#page--1-0)  Mit diesen versteckten Funktionen surfen Sie komfortabler. [Mail effektiver nutzen](#page--1-0) ...... 062

Mit ein paar Kniffen können Sie deutlich mehr aus Apples Mail-App herausholen.

[Nachrichten reloaded](#page--1-0) ........ 064 Die Nachrichten-App in Sierra bietet viel Neues und versteht sich perfekt mit dem iPhone.

Kalender & Erinnerungen .......................... 066 [Diese Apps und unsere Tipps](#page--1-0)  sorgen dafür, dass Sie nie wieder etwas vergessen.

[Mit Karten zum Ziel](#page--1-0) ............ 068 Die App ist einfach praktisch beim Erkunden von Orten und der Planung von Routen.

[Multitalent Vorschau](#page--1-0) ......... 070 Oft unterschätzt: So bearbeiten Sie PDF-Dokumente, konvertieren Bilder und vieles mehr.

[Fotos: Album mit Extras](#page--1-0)... 072 Die App ist mächtiger, als viele glauben, und wird mit einigen Tricks zu dem praktischen Helfer, der iPhoto früher war.

[Medienzentrale iTunes](#page--1-0) ..... 074 Wir zeigen versteckte Funktionen, die iTunes übersichtlicher und vielseitiger machen.

[Top-Tipps zu iMovie](#page--1-0) ............ 076 Videoschnitt für jedermann – vom Urlaubsfilm bis zur YouTube-Episode.

[Pages: Mehr als Texte](#page--1-0) ....... 078 Wir zeigen versteckte Perlen in dem auf den ersten Blick recht simplen Textarbeiter.

[Rechnen mit Numbers](#page--1-0) ...... 080 Tabellenkalkulation für alle: Numbers ist vielseitig und leicht zu bedienen. So geht's.

[Keynote in der Praxis](#page--1-0) ........ 082 Präsentieren leicht gemacht. So machen Sie Ihre Keynote-Dokumente attraktiver.

### praxis

[Sicherer Umgang](#page--1-0)  mit Spam-Mails ...................... 086 Wer Mail richtig konfiguriert, kann sich optimal schützen. Darauf müssen Sie achten.

[Sicher im Social Web](#page--1-0) ......... 088 Mit diesen Tipps schützen Sie Ihre Privatsphäre und geben nicht mehr von sich preis, als Sie tatsächlich wollen.

Datenaustausch mit iOS-Geräten ..................... 090 [Macs arbeiten nicht nur unter](#page--1-0)einander, sondern auch mit iOS-Geräten eng zusammen.

Hilfe im Notfall: [Die Rettungspartition](#page--1-0) ........ 094 So starten Sie den Mac von der Rettungspartition für Reparatur, Backup-Zugriff und weitere Dienstprogramme.

### [macOS Sierra: Installation](#page--1-0)

vom USB-Stick......................... 096 Bauen Sie sich ein startfähiges Installationsmedium mit macOS Sierra für alle Fälle.

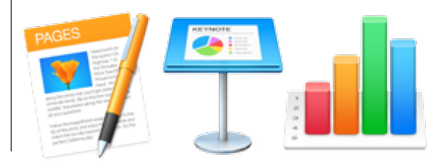